## **SERIA WP: WP2, WP4, WP6, WP8**

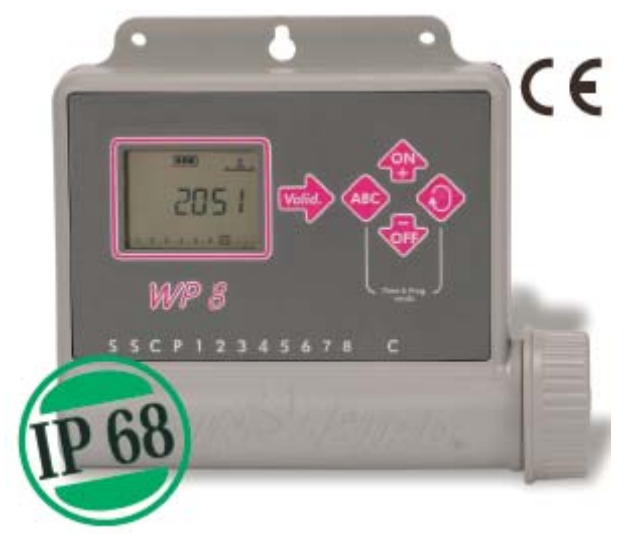

#### **DOMENII DE UTILIZARE**

Controlerele din Seria WP sunt proiectate a fi folosite la irigatii unde nu este posibila conectarea la energie electrica de 220V. Sunt compacte si rezistente la apa, asstfel sunt concepute in a fi montate pe perete la exterior. Pot fi amplasate si in boxa electrovanelor.

Usor de folosit si cu o gama larga de functii sunt ideale pentru a fi folosite la irigatiile rezidentiale si municipale.

#### **CARACTERISTICI TEHNICE**

- controler digital
- alimentare cu 2 baterii electrice de 9V ( Varta de tipul 6AM6 sau 6LR6I) care nu sunt incluse in pachet
- cotat IP68: rezistenta 100% la apa chiar se paote complect scufunda in apa.
- montare la interior/exterior sau chiar in cutia de electrovane
- este compact
- ecran mare LCD cu iconite ( imagini) sugestive pentru fiecare functie a controlerului.
- apare pe ecran atunci cand se descarca bateria
- 5 butoane usor de folosit
- functie de reglarea Bugetului de Apa de la 0-200% in incremente de 10%
- functie de test ( pentru toate statiile programate) pentru a se teste functionarea aspersoarelor instalate.
- are 2 fire la care se poate lega un senzor de ploaie care va opri udarea in caz ca este vrame ploioasa.

- se poate programa intarziere de udare " Rain Delay" , toate statiile sunt oprite din udare pe perioada intarzierii ( de la 1 la 15 zile)

- functioneaza cu bobine Rain Bird de 9V

### **SPECIFICATII**

- Numar de programe: 3 programe complect independente
- Pana la 8 porniri pe zi pe program
- program preinstalat: 7-day weekly ( 7 zile de udare)
- Numar de statii : 2, 4, 6, 8
- Timp de functionare pe statie : de la 1 minut la 12 ore cu incremente de 1 minut
- Temperatura de functionare: -20 la 70 grade Celsius

## **CARACTERISTICI ELECTRICE**

- Functioneaza cu 2 bateri alcaline de 9V
- Este compatibil cu toate electrovanele Rain Bird echipate cu bobine de 9V
- Capacitatea pe statie: cate o bobina pe statie plus o electrovana master
- Distanta maxima intre controler si o bobina este de 30m
- Se poate conecta direct la controler un senzor de ploaie RSD-BEx

#### **DIMENSIUNI**

Inaltime: 18.3cm Lungime: 15.6cm Grosime: 5.6cm

### **MODELE**

WP2: 2 statii WP4: 4 statii WP6: 6 statii WP8: 8 statii

# **INSTRUCTIUNI DE MONTAJ**

# **LEGAREA LA BONBINA ELECTROVANEI**

#### **Capacitatea controlerului**

Controlerul are capacitatea de a folosi o bobina de 9V pe statie si posibilitatea de a folosi o electrovana master echipata cu bobina de 9V.

Asigurati-va ca toate cablurile electrice folosite sunt speciale pentru a fi ingropate in pamant. Toate conexiunile intre fire trebuie sa fie facute cu conectori electrici. Controlerul vine impreune cu conectori " King"

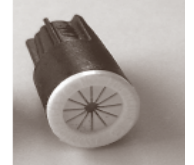

Se mai pot folosi conectori DBM sau DBY

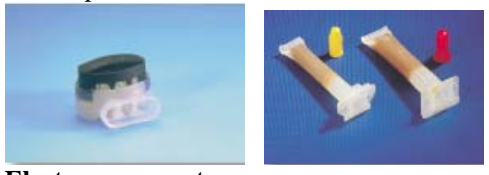

 **Electrovana master**  Controlerul are un terminal special, marcat cu " P " , unde se poate lega o electrovana master.

### **Diagrama de legare a firelor electrice**

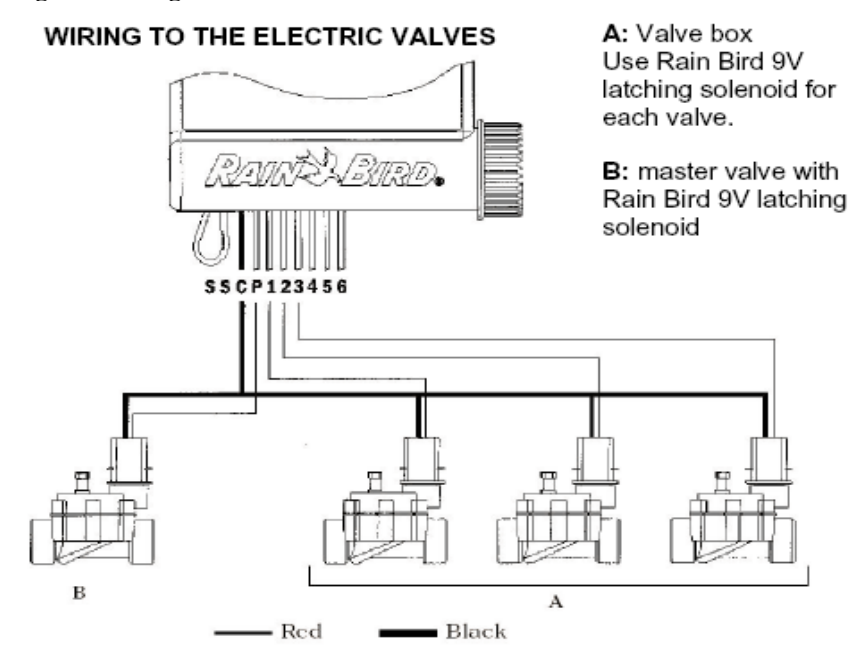

**A= cutie de electrovane B= electrovana master** 

### **Legarea senzorului de ploaie**

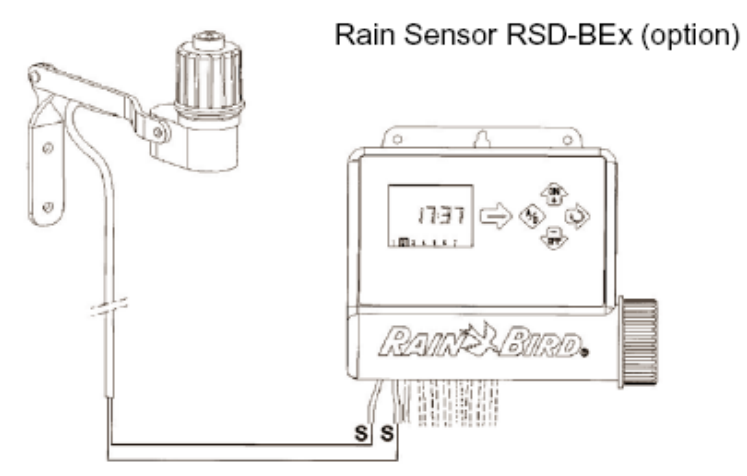

Daca senzorul de ploaie este activ acesta va opri udarea in caz ca ploua.

**Observatie:** Cand senzorul de ploaie este activ pe ecranul controlerului va aparea iconita

## **LEGAREA BATERIILOR LA CONTROLER**

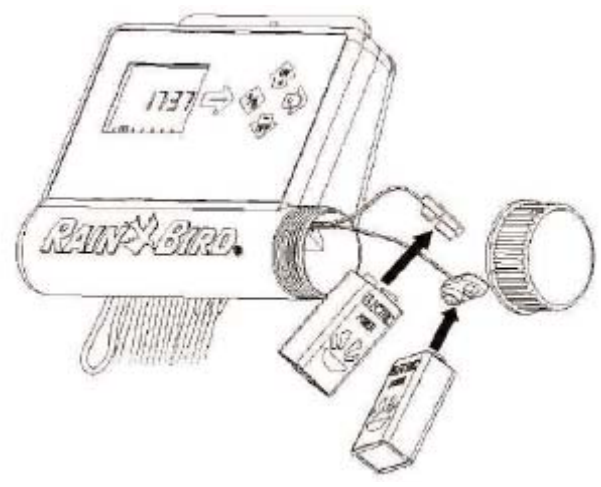

Conectati cele 2 bateri la controler ca in imaginea de mai sus. Se indata ce bateriile sunt conectate ca aparea urmatorul ecran

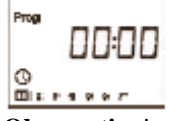

**Observatie:** intotdeauna inlocuiti ambele baterii in acelasi timp Pentru a prelungi durata de viata a bateriilor ecranul intra in stand-by ( se albeste) la 1 minut de la ultima folosire.

**Important:** Aceasta imagine  $\Box$ , afisata pe ecran, inseamna ca bateriile trebuiesc inlocuite.

### **ACCESUL LA PROGRAMARE SI MENIUL DE BAZA**

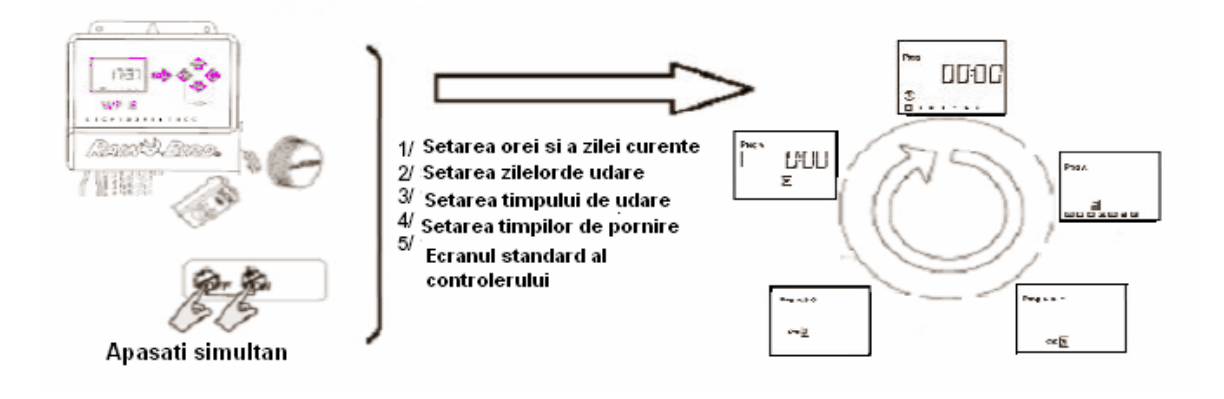

## **MENIUL DE BAZA**

- 1. Ecranul de baza
- 2. Setarea intarzierii de udare
- 3. Bugetul de Apa
- 4. Pornirea manuala a unei statii
- 5. Pornirea manuala a unui ciclu de udare
- 6. Testarea statiilor
- 7. Pozitia ON/OFF (pornit/oprit)

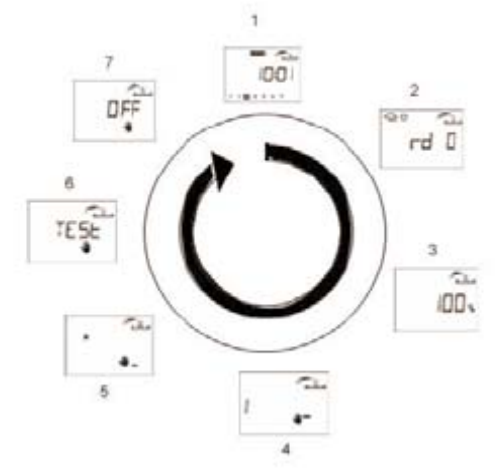

## **1.1 MENIUL DE PROGRAMARE**

Controlerele din seria WP au o protectie la programare pentru a se evita modificarea accidentala a programarii precedente.

Puteti accesa meniul astfel:

- Conectati bateriile electrice

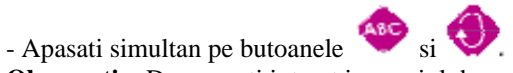

**Observatie:** De cum ati intreat in meniul de programare va aparea pe ecran " **PROG** "

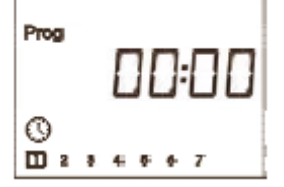

#### **SETAREA CEASULUI SI A ZILEI CURENTE**

**Observatie:** daca acesti 3 parametrii sunt deja setati apasati butonul pentru a trece la urmatorul ecran.

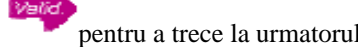

### **1.1.1 SETAREA OREI CURENTE**

Folositi butoanele si pentru a setat ora. Pentru a confirma setarea se va apasa pe

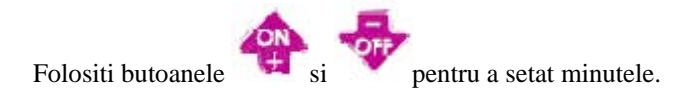

Daca doriti sa treceti direct la urmatorul pas si a confirma setarile facute se apasa pe . **1.1.2 SETAREA ZILEI CURENTE** 

Apasati butonul **P**entru a muta cursorul pe zilele din saptamana de la 1 la 7 (1=Luni, 2= Marti, etc) Plasati cursorul pe ziua curenta din zilele saptamanii de pe ecran.

Exemplu: Daca ziua in care se programeaza controlerul este Miercuri se va plasa cursorul pe cifra 3.

Apasati pentru a confirma alegerea facuta si a se trece la urmatorul pas.

# **1.2 SETAREA ZIELOR IN CARE SE UDA**

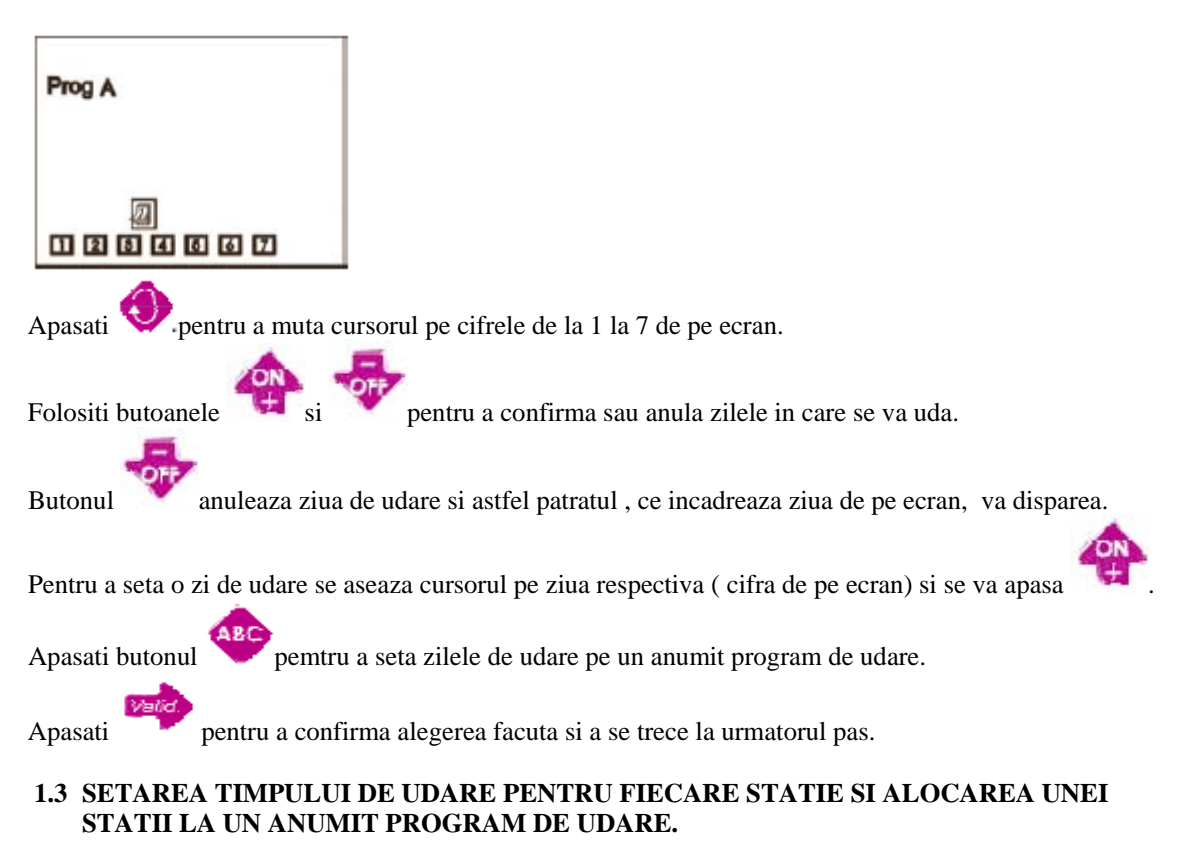

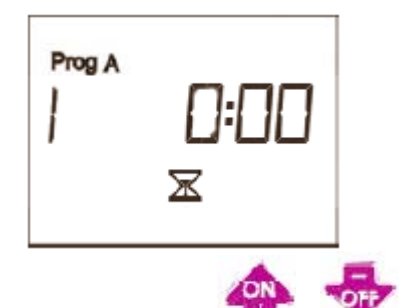

Folositi butoanele si pentru a seta timpul de udare a unei statii de la 1 minut la 12 ore cu incremente de 1 minut.

Timpul de udare al statiei va aparea in ore si minute.

Treceti la urmatoarea statie apasand .

Apasati repetat pe butonul pentru a aloca statia unuiprogram de udare. Odata ce ati stabilit timpul de udare pentru fiecare statie si ati alocat fiecare statie la un program de udare

treceti la urmatorul pas de programare si automat comfirmand setarile facute apasand butonul .

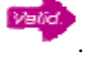

# **1.4 SETAREA TIMPILOR DE PORNIRE A UDARII**

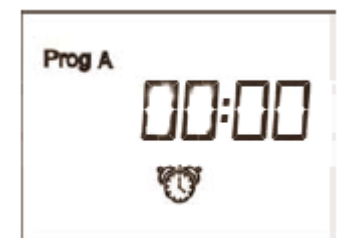

Aveti posibilitatea sa porniti ciclul de uadre de pana la 8 ori pe zi la program.

Selectati programul la care doriti a fi setati timpii de pornire apasand butonul , pe ecran va aparea primul timp de pornire pentru a fi setat.

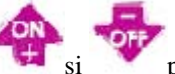

Folositi butoanele si pentru a seta primul timp de pornire, dupa apasati pentru a trece la setarea urmatorului timp.

Repetati procedura de mai sus.

**Observatie:** Nu este necesar a fi folositi toti timpii de pornire decat dace chiar este nevoie de acest lucru. Controlerul va memore timpii introdusi in ordine cronologica de la 00:00 la 23:59.

Pentru a anula un timp de pornire apasati pentru a afisa pe ecran timpul ce se doreste a fi anulat.

Cand acest timp este afisat apasati butoanele  $\frac{1}{2}$ sau pana ce ecranul va arata ca cel de mai jos

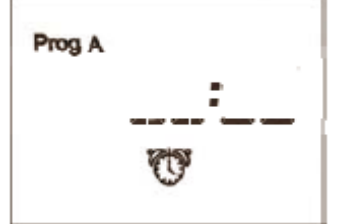

Odata ce toti timpii de pornire , doriti, au fost setati programul de baza in programarea este incheiat.

Apasati pentru a confirma setarile facute si pentru a parasi meniul de baza in programare, astfel controlerul va afisa ecranul de baza.

### **2.1 ECRANUL DE BAZA AL CONTROLERULUI**

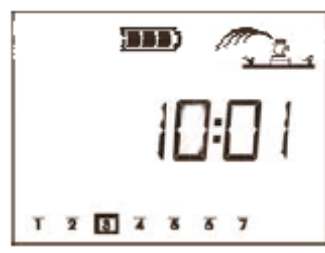

Acum ati incheiat programarea controlerului pentru udarea automata.

Pentru a reveni la meniul de programare apasati in acelasi timp butoamele  $\overrightarrow{AB}$  si

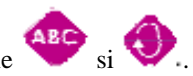

# **FUNCTII SUPLIMENTARE DE PROGRAMARE**

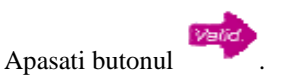

### **2.2 SETAREA RAIN DELAY ( INTARZIERII DE UDARE)**

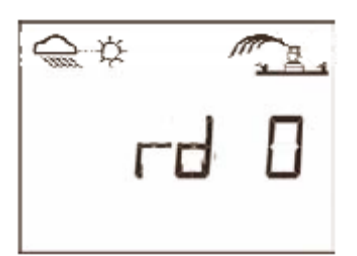

Puteti intarzia udarea de la 1 la 15 zile.

Apasati butonul sau pentru a face setarile. Pe ecran va aparea iconitele  $\frac{1}{\sqrt{2}}$  si  $\frac{1}{\sqrt{2}}$ In fiecare zi controlerul numara ( numaratoare inversa) zilele ce au mai ramas pana sa inceapa udarea automata.

Restartul udarii se produce automat.

**Observatie:** Pentru a anula intarziere udarii accesati ecranul corespunzator functiei si setati numarul de setare la "0".

Pe timpul intarzierii udarii este imposibil a porni manual un ciclu de udare sau o statie.

## **2.3 BUGETUL DE APA**

Controlerul are functia Buget de apa folosita pentru a mari sau micsora timpul de udare fara a reprograma timpul de udare pentru fiecare statie in parte.

setarea se poate face intre 0-200%.100% este normal , asta inseamna ca timpul de udare este cel stabilit pemtru fiecare statie in parte.

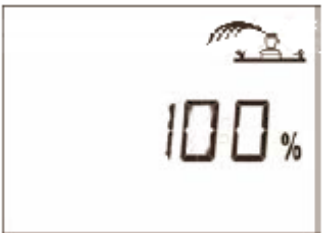

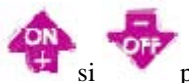

Folositi butoanele si  $\frac{1}{\sqrt{2}}$  si pentru a creste sau descreste bugetul de apa, acest lucru se face cu

incremente de 10%.

**Exemplu:** Daca a fost setat bugetul de apa la 80% , pe ecran va aparea " 80" , asta inseamna ca daca timpul normal de funtionare pentru fiecare statie era de 10 minute, acum dupa setarea bugetului de apa, acesta va fi doar de 8 minute.

Cand aceasta functie este activa pe ecran va aparea iconita **%**

## **2.4 PORNIREA MANUALA A UNEI SINGURE STATII**

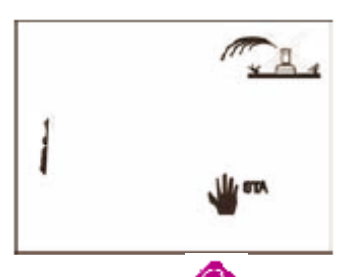

Folositi butonul **Pentru** a selecta functia dorita.

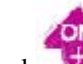

Apasati butonul . Udarea va incepe si pe ecran este indicat acest lucru prin prezenta unui asparsor care clipeste. Seasemenea pe ecran va mai fi afisat si timpul de udare , numaratoare inversa, ce a mai ramas pentru statia respectiva ( se va afisa in minute).

Daca doriti sa opriti udarea manuala , inainte ca timpul alocat ei sa se fi terminat , se va apasa butonul

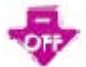

.Aspersorul care clipeste va disparea de pe ecran.

**Obseravtie:** Functia Buget de Apa nu este operationala in timpul pornirii manuale.

### **2.5 PORNIREA MANUALA A UNUI CICLU DE UDARE**

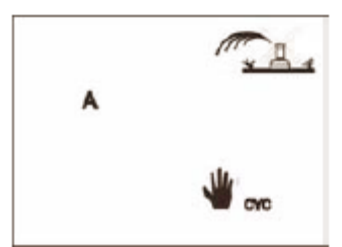

Un ciclu de udare consta in pornire secventiala a statiilor , dupa cum au fost programate, ce sunt alocate aceluiasi program.

Folositi butonul pentru a selecta programul dorit spre a fi pornit manual. Dupa aceea apasati butonul

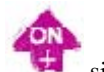

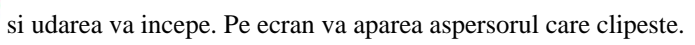

Numarul primei statii din program va aparea pe ecran si va ramane acolo pana ce timpul alocat ei de udare se termina si apoi restul numerelor statiilor vor aparea secvantial.

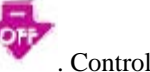

Pentru a opri ciclul de udare manuala inainte ca timpul sa se fi terminat apasati butonul . Controlerul va reveni atomat la ecranul de baza.

#### **2.6 TESTAREA STATIILOR**

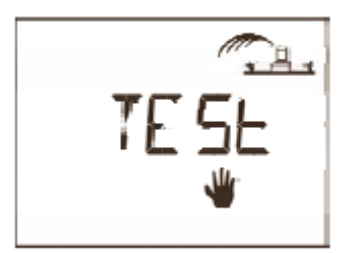

Aceasta functie testeaza toate statiile conectate la controler, astfel ele functioneaza cate 2 minute timp in care se va verifica buna functionare a sistemului proaspat instalat sau dupa o oprire mai idelungata.

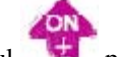

Apasati butonul pentru a orni testul. Pentru a trece la urmatoarea statie, inainte sa se termine cele 2 minute alocate pentru prima, se va apasa

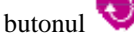

In timpul rularii programului de test pe ecran va aparea alternativ " TEST".

Pentru a opri programul de test se va apasa butonul

### **2.7 SYSTEM ON/SHUTDOWN ( SISTEM PORNIT/OPRIT)**

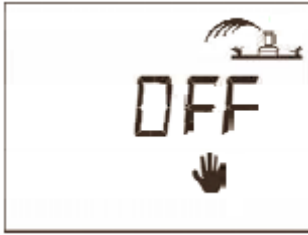

Modul de baza al controlerului este pornit ceea ce permite ca udarea sa aiba loc. Daca doriti sa opriti udarea pentru mai mult timp se poate trece controlerul pe pozitia oprit.

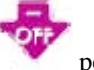

Apasati butonul pentru a preveni udarea. Crucea de pe aspersor va ramane stabila ( se va opri din clipit)

exceptia unui singu ecran.

Daca mergeti prin meniu apasand repetat pe crucea pe aspersor este afisata in toate ecranele cu

Pe timpul cand controlerul este oprit nu va avea loc nici o udare : automata sau manuala.

Pentru a reveni la pozitia deschis apasati repetat pe butonul pana ce pe ecran se afiseaza crucea pe

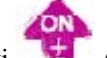

aspersor care clipeste si apoi apasati .Astfel udarea poate sa inceapa.